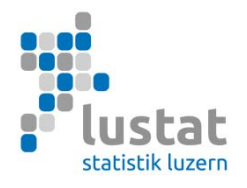

# **Statistique du personnel des écoles (SPE) 2023 Relevé dans le canton de Berne**

## **Manuel de saisie des données Objet du relevé et spécification des variables**

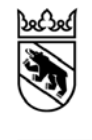

#### **Table des matières**

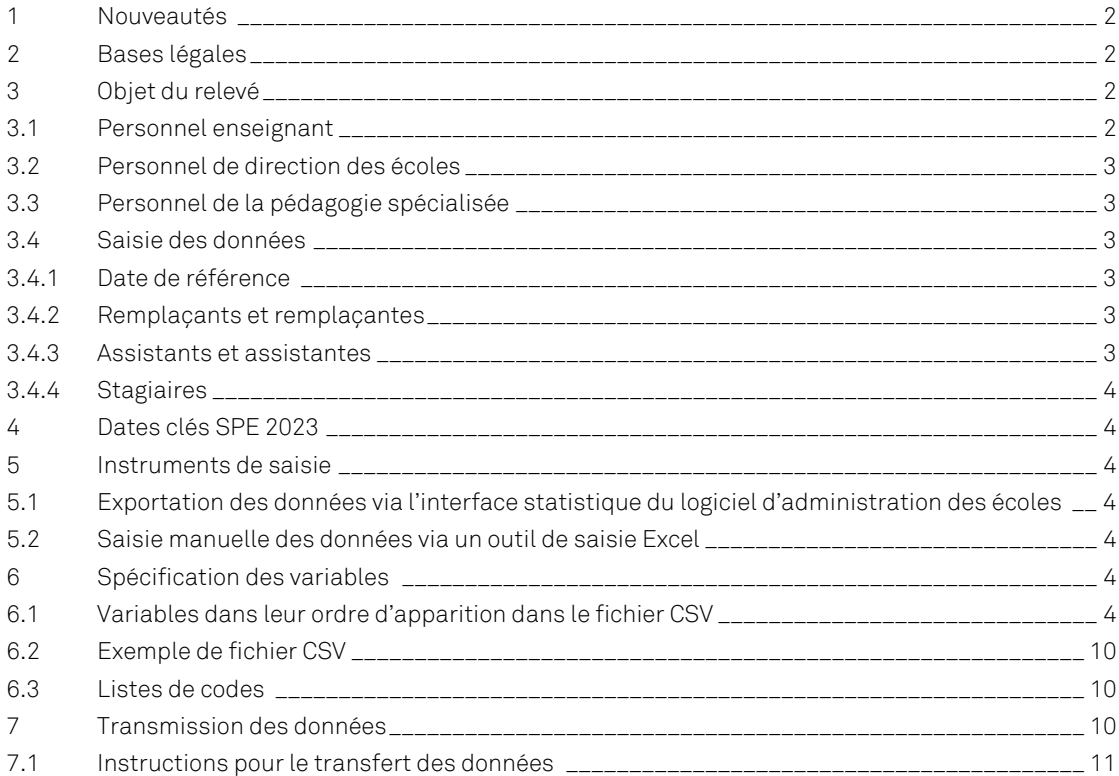

Lucerne, septembre 2023

## **1 Nouveautés**

A partir de l'année scolaire 2023-2024, il y aura de nouveaux codes pour les établissements particuliers de la scolarité obligatoire. Il faut utiliser les codes différenciés par niveau.

Valable à partir de l'année scolaire 2023-2024 (différencié par niveau) :

- 3101 « Établissement particulier de la scolarité obligatoire : école enfantine »
- 3102 « Établissement particulier de la scolarité obligatoire : degré primaire »
- 3103 « Établissement particulier de la scolarité obligatoire : degré secondaire I" »
- 3104 « Établissement particulier de la scolarité obligatoire : école enfantine + degré primaire »
- 3105 « Établissement particulier de la scolarité obligatoire : degré primaire + degré secondaire I »

## **2 Bases légales**

Le relevé statistique du personnel des écoles est régi par la loi du 9 octobre 1992 sur la statistique fédérale (LSF ; RS 431.01) et l'ordonnance du 30 juin 1993 concernant l'exécution des relevés statistiques fédéraux (RS 431.012.1).

La protection des données est assurée conformément aux dispositions des deux actes fédéraux susmentionnés ainsi qu'aux dispositions de la loi fédérale du 19 juin 1992 sur la protection des données (LPD ; RS 235.1) et de l'ordonnance afférente du 14 juin 1993 (OLPD ; RS 235.11).

## **3 Objet du relevé**

Le relevé du personnel des écoles a pour objectif de recueillir des informations sur le corps enseignant, les membres des directions d'école et le personnel de la pédagogie spécialisée qui travaillent dans les écoles publiques ou privées du canton de Berne (de l'école enfantine au degré tertiaire à l'exception des hautes écoles et des formations postobligatoires en école spécialisée) ainsi que sur le contenu des activités qu'ils exercent. L'administration cantonale livre directement à l'Office fédéral de la statistique les données relatives au personnel des écoles qui assurent la gestion des salaires via le système PERSISKA. Les informations concernant les membres du corps enseignant, qui reçoivent leur traitement via le système PERSISKA, ne doivent donc pas obligatoirement être saisies dans le système. Pour les écoles qui n'ont pas recours à PERSISKA, la Direction de l'instruction publique et de la culture du canton de Berne a chargé le service statistique central du canton de Lucerne (LUSTAT) d'effectuer le relevé.

S'applique aux institutions du degré **tertiaire B** (formation professionnelle supérieure) ce qui suit : si l'institution de formation a conclu un contrat de prestations avec l'Office cantonal de l'enseignement secondaire du 2<sup>e</sup> degré et de la formation professionnelle (OSP), le relevé des données concerne toutes les filières de la formation professionnelle supérieure (écoles supérieures [ES], filières préparant aux examens professionnels fédéraux [EP] ou aux examens professionnels fédéraux supérieurs [EPS] et autres filières de la formation professionnelle supérieure). Dans le cas contraire, seules les données relatives au personnel des écoles supérieures (ES) doivent être obligatoirement relevées.

## **3.1 Personnel enseignant**

Le personnel enseignant comprend le personnel qualifié directement chargé de l'enseignement aux élèves.

Sont pris en compte dans le relevé :

- les enseignants et enseignantes des institutions de formation s'adressant soit à une classe, soit à un petit groupe, soit à des élèves individuels ;
- les enseignants et enseignantes dispensant un enseignement spécialisé, quelles que soient les institutions de formation dans lesquelles l'enseignement s'effectue.

**Remarque :** les autres charges parascolaires que peut assumer la personne (ex : responsable de bibliothèque, aide aux devoirs, surveillance, coordination, etc.) et qui ne correspondent pas à une activité liée à la direction de l'école ne sont pas à prendre en considération dans le relevé.

#### **3.2 Personnel de direction des écoles**

Le personnel de direction des écoles comprend les professionnels responsables de la gestion et de l'administration des écoles.

Sont pris en compte dans le relevé :

- les directeurs et directrices d'école,
- les directeurs et directrices adjoints.

**Remarque :** cette catégorie ne comprend pas les réceptionnistes, les secrétaires, les employés de bureau et le personnel chargé des tâches administratives dans les écoles.

#### **3.3 Personnel de la pédagogie spécialisée**

Le personnel de la pédagogie spécialisée comprend le personnel ne faisant pas partie de la catégorie « personnel enseignant » mais contribuant à mettre en œuvre les offres de pédagogie spécialisée.

Sont pris en compte dans le relevé :

- les enseignants et enseignantes spécialisés (pédagogie spécialisée) et le personnel d'enseignement pour élèves allophones qui comprennent les personnes actives aux côtés des enseignants et intervenant dans le cadre du soutien intégratif ou dans la scolarisation intégrative pour répondre à des besoins spéciaux. Ces personnes travaillent dans des classes ordinaires ou spécialisées au sein des écoles ordinaires. Par enseignement pour élèves allophones, on entend les mesures permettant la maîtrise d'une langue nationale ;
- le personnel de logopédie, de thérapie psychomotrice ainsi que le personnel spécialisé chargé des autres mesures de pédagogie thérapeutique, soit les spécialistes offrant un soutien thérapeutique permettant aux élèves de suivre l'enseignement.

**Remarque :** le personnel fournissant des prestations de thérapie médicale de même que les psychologues scolaires ne sont pas à prendre en compte.

**Important : une même personne peut être affiliée à plusieurs catégories de personnel (personnel enseignant et personnel de direction des écoles p. ex.).** 

#### **3.4 Saisie des données**

Les règles suivantes s'appliquent à la saisie des données :

#### **3.4.1 Date de référence**

Aux degrés préscolaire, primaire, secondaire I et secondaire II, toutes les personnes en activité le 31 octobre (validité du contrat de travail) doivent être recensées. Au degré tertiaire, les données concernant toute personne exerçant une activité au degré tertiaire au cours de l'année scolaire (peu importe quand) doivent être relevées.

#### **3.4.2 Remplaçants et remplaçantes**

Les remplaçants et remplaçantes ne sont pris en compte que s'ils occupent un poste vacant.

- Si une enseignante titulaire d'un poste est en congé maternité et est remplacée pendant cette période, ce sont les informations relatives à la titulaire du poste qui doivent être communiquées et non celles relatives à son ou sa remplaçante.
- Si le poste n'est pas pourvu par un titulaire officiel mais qu'il est occupé ad intérim, ce sont les informations relatives à la personne intérimaire qui doivent être communiquées.

#### **3.4.3 Assistants et assistantes**

Les assistants et assistantes ne sont pris en compte que s'ils sont titulaires d'un poste (à durée déterminée ou à durée indéterminée), c'est-à-dire s'ils sont en charge de l'enseignement. En revanche, ils ne sont pas pris en

compte si leur activité comprend uniquement des tâches complémentaires à l'enseignement (ex. : préparation des cours).

## **3.4.4 Stagiaires**

Les stagiaires ne sont pris en compte que s'ils sont titulaires d'un poste, c'est-à-dire s'ils sont en charge de l'enseignement.

## **4 Dates clés SPE 2023**

- Envoi de la demande de relevé : mi-septembre 2023
- Date de la formation : jeudi 19 octobre 2023 de 14 h 00 à 16 h 00
- Date de référence du relevé : 31 octobre 2023
- Livraison des données : 9 octobre 3 novembre 2023

#### **5 Instruments de saisie**

Les données pertinentes pour la statistique du personnel des écoles relatives aux personnes et aux activités exercées au cours de l'année du relevé doivent être livrées dans un fichier CSV pouvant être créé comme suit :

#### **5.1 Exportation des données via l'interface statistique du logiciel d'administration des écoles**

Il s'agit de la variante la plus simple et la plus efficace puisqu'elle permet d'utiliser directement les données déjà saisies pour les statistiques. Veuillez prendre contact avec votre responsable logiciel pour examiner la possibilité de livrer les données sous cette forme. Des informations détaillées pour le fabricant du logiciel (liste des variables, description de l'interface, nomenclature) peuvent être téléchargées sur le site Internet de la Direction de l'instruction publique et de la culture du canton de Berne sous https://www.bkd.be.ch/sspf.

#### **5.2 Saisie manuelle des données via un outil de saisie Excel**

L'outil de saisie Excel mis à disposition par l'Office fédéral de la statistique (https://www.bkd.be.ch/sspf) est simple d'utilisation et garantit un premier contrôle des données grâce à certaines règles contenues dans l'outil.

#### **6 Spécification des variables**

#### **6.1 Variables dans leur ordre d'apparition dans le fichier CSV**

L'ordre d'apparition des variables dans l'outil de saisie Excel varie légèrement. Celui-ci est néanmoins rétabli dans le fichier d'exportation généré à partir de l'outil. Vous trouverez des informations relatives à la saisie avec l'outil Excel dans le manuel technique de l'OFS sur la statistique du personnel des écoles, à partir de la p. 11, sous https://www.bkd.be.ch/sspf.

Les variables de l'en-tête du fichier permettent d'identifier la livraison des données :

#### **Année de référence**

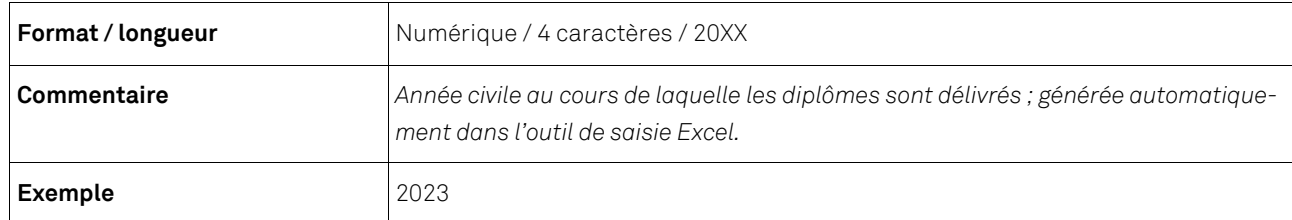

#### **Canton**

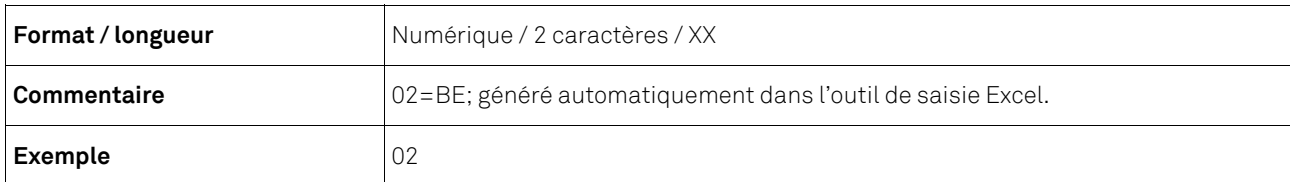

## **Livraison des données**

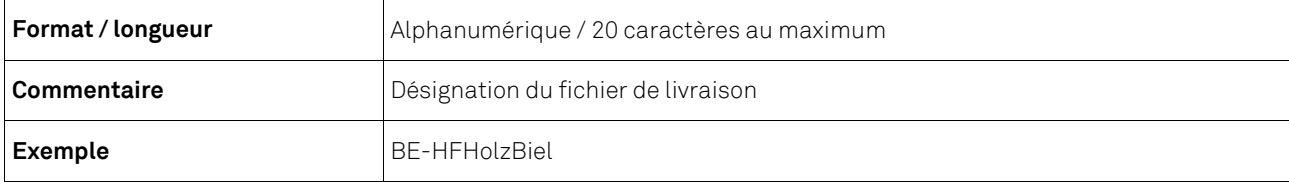

## **Date de livraison**

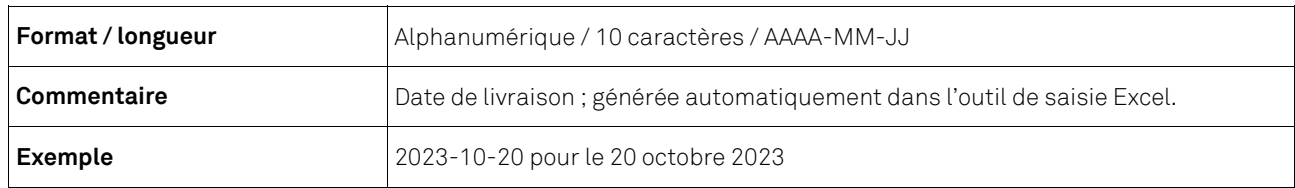

Les données suivantes concernent la personne et ses qualifications :

## **Catégorie d'identificateur de la personne**

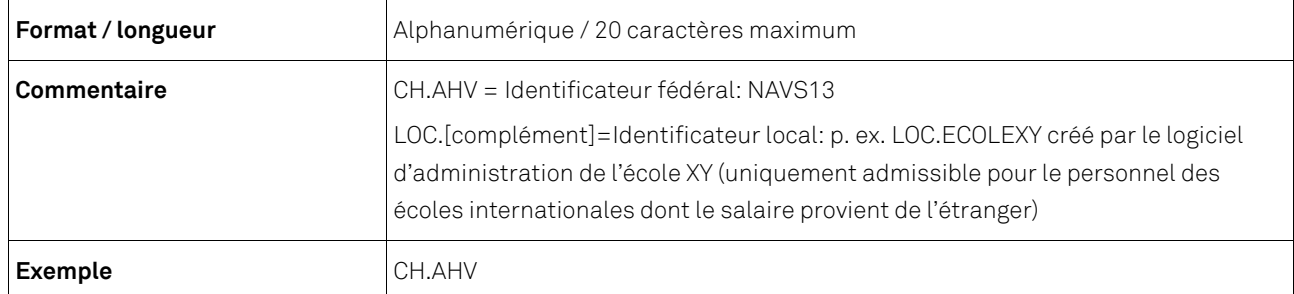

## **Identification de la personne**

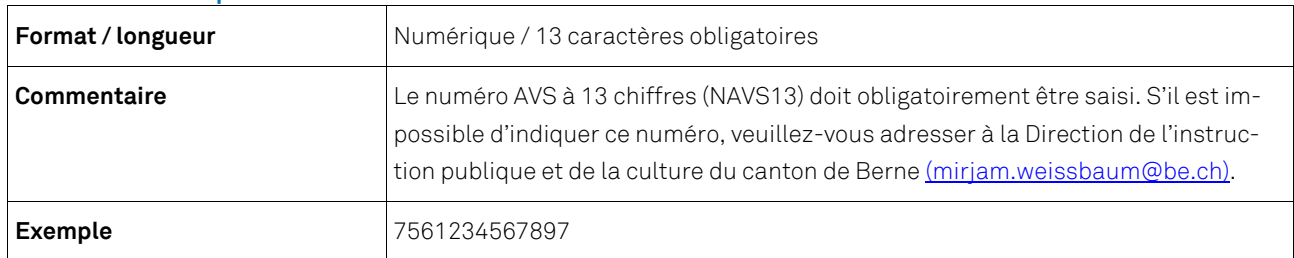

#### **Sexe**

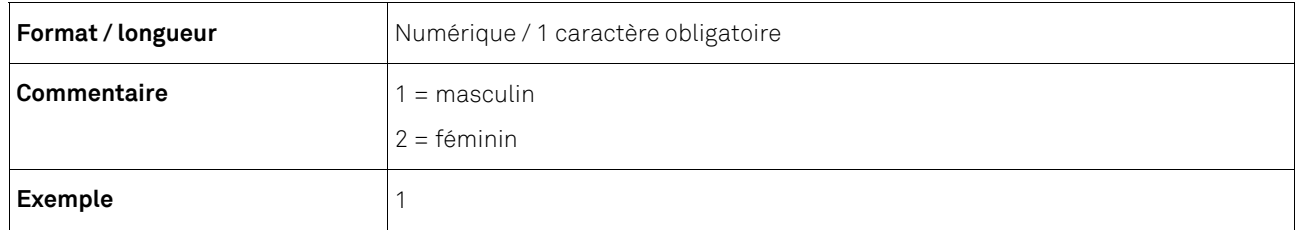

#### **Date de naissance**

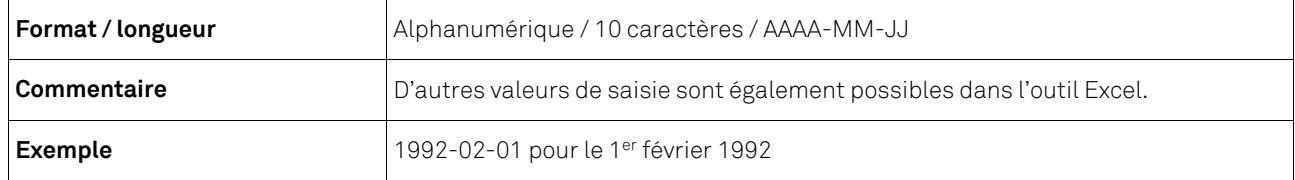

## **Nationalité**

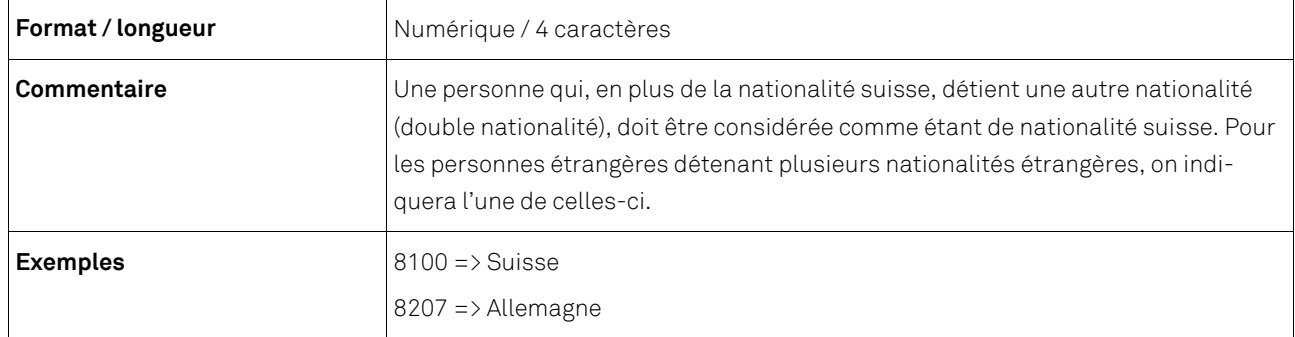

## **Nombre d'années de service dans l'enseignement**

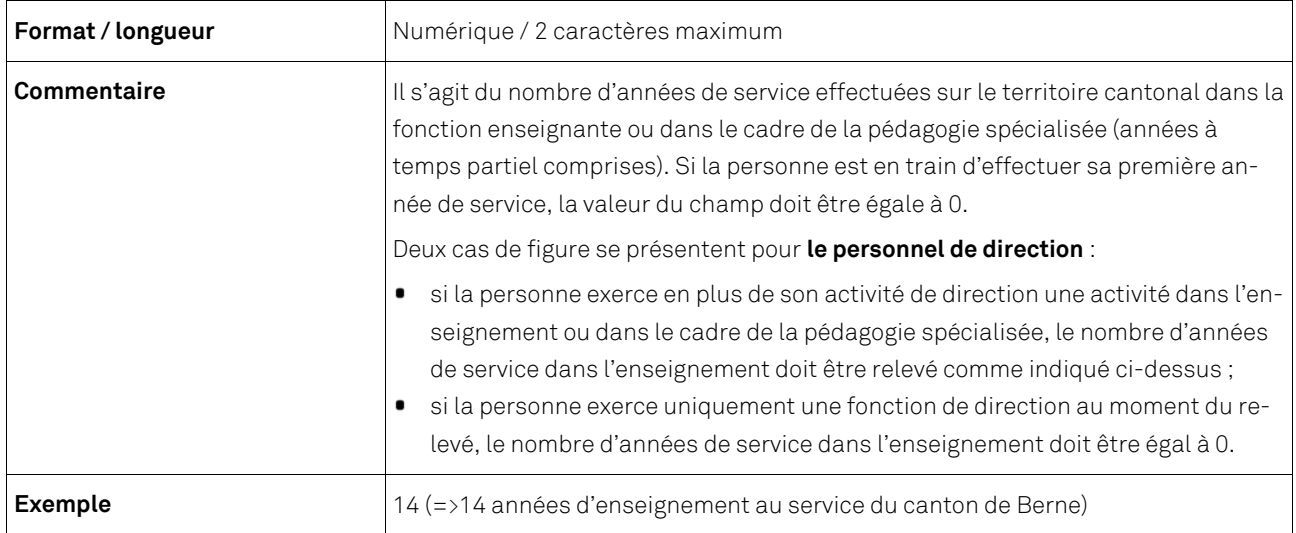

#### **Numéro de l'activité**

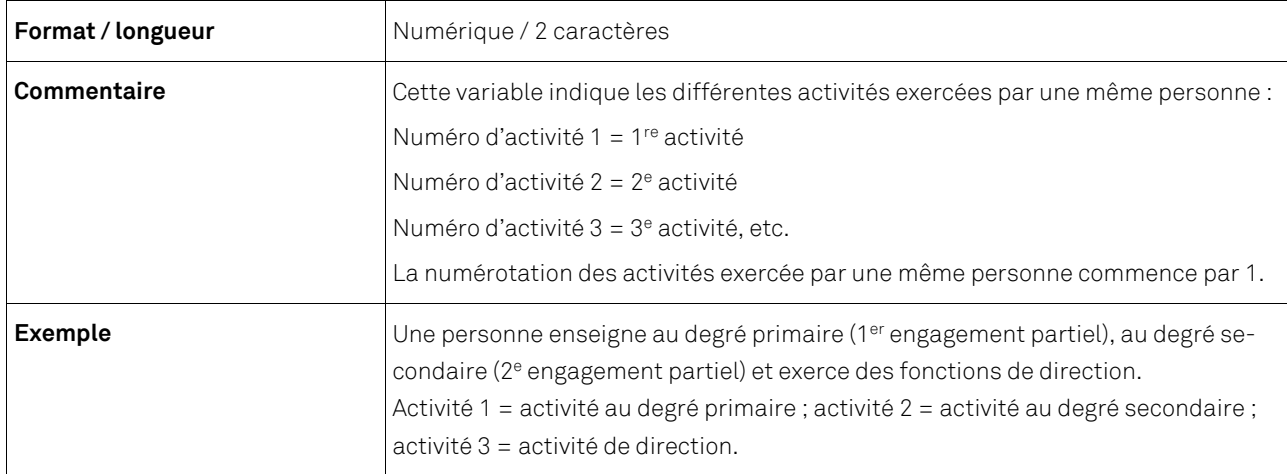

## **Catégorie de personnel**

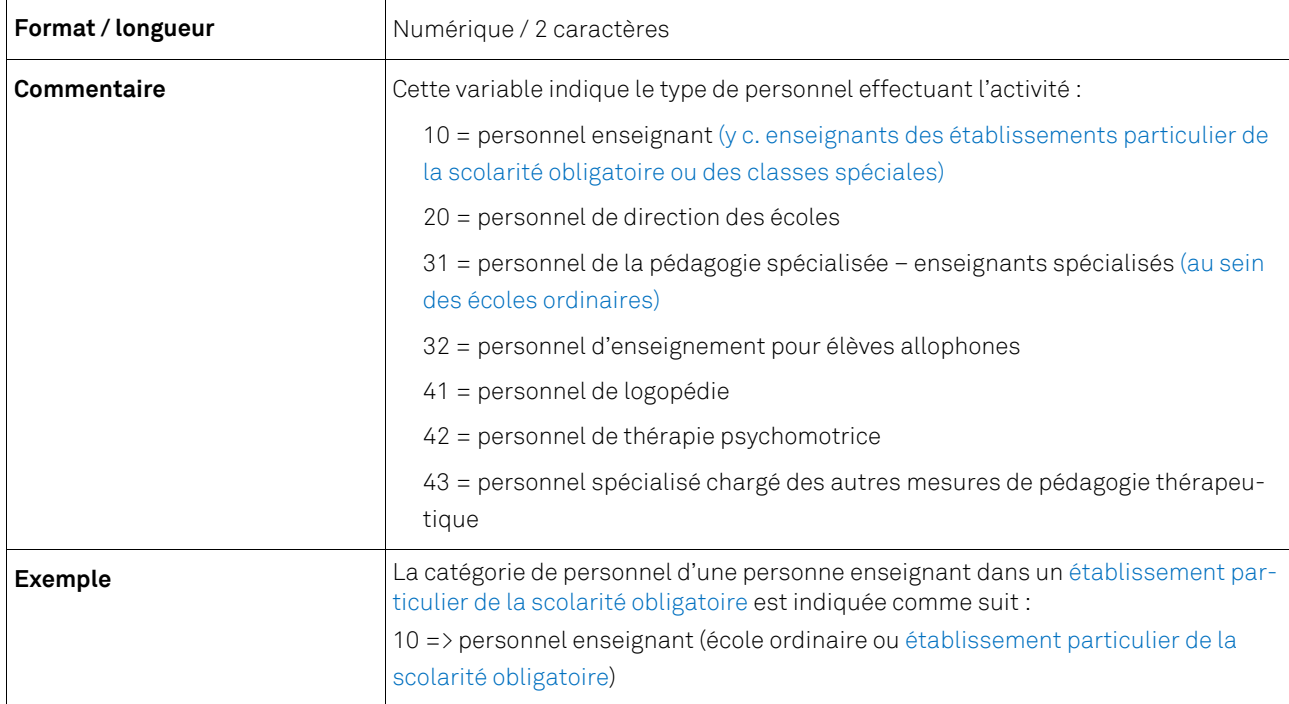

#### **Type de contrat de travail**

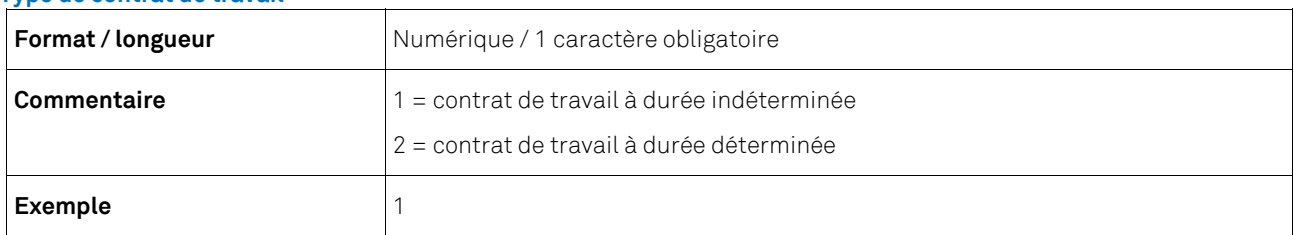

#### **Diplôme/qualifications**

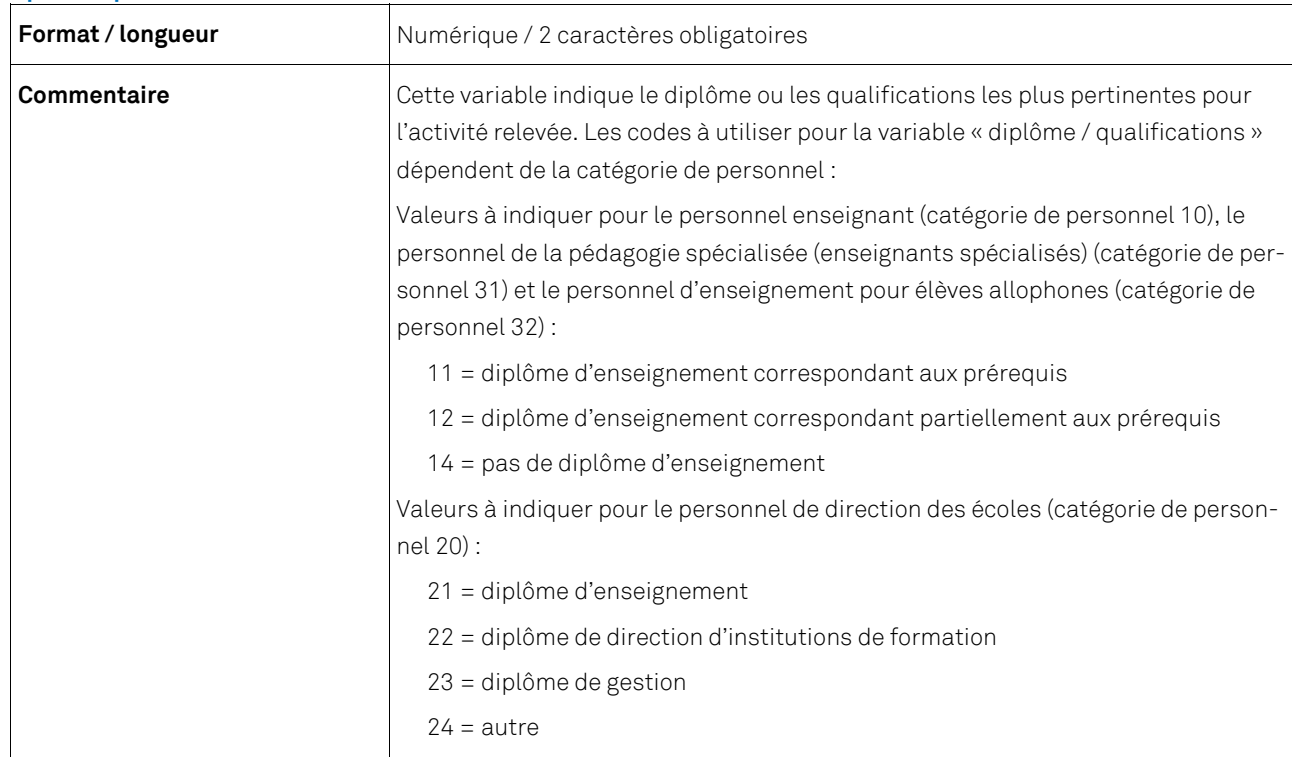

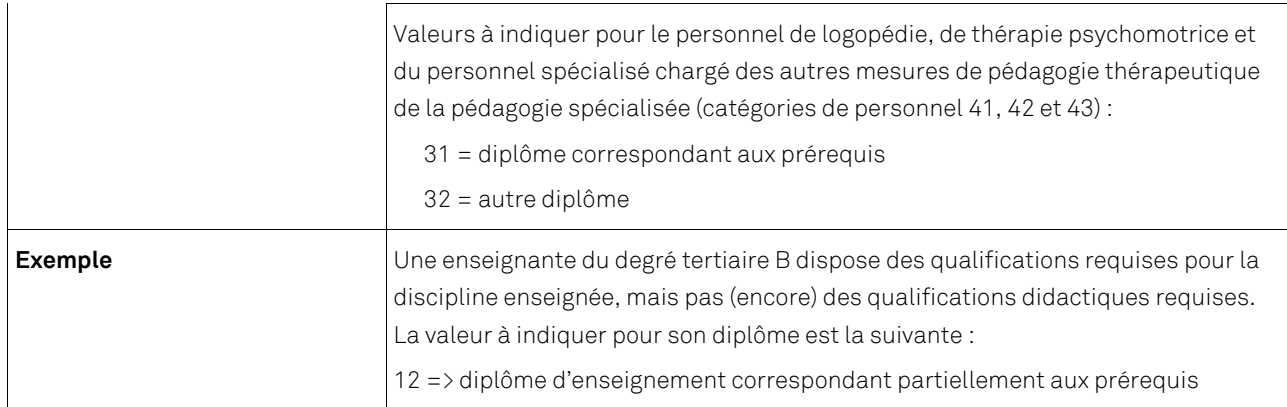

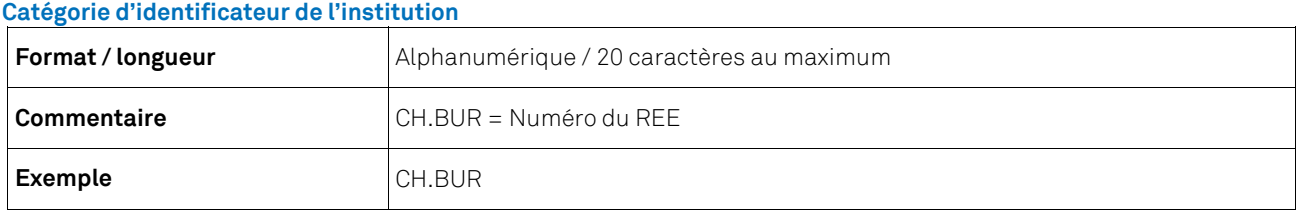

#### **Identificateur de l'institution**

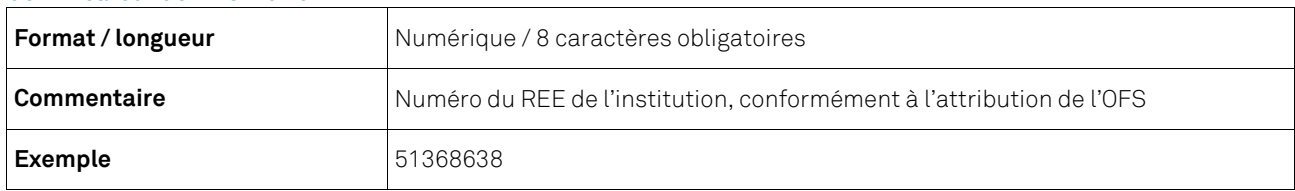

## **Volume d'activité**

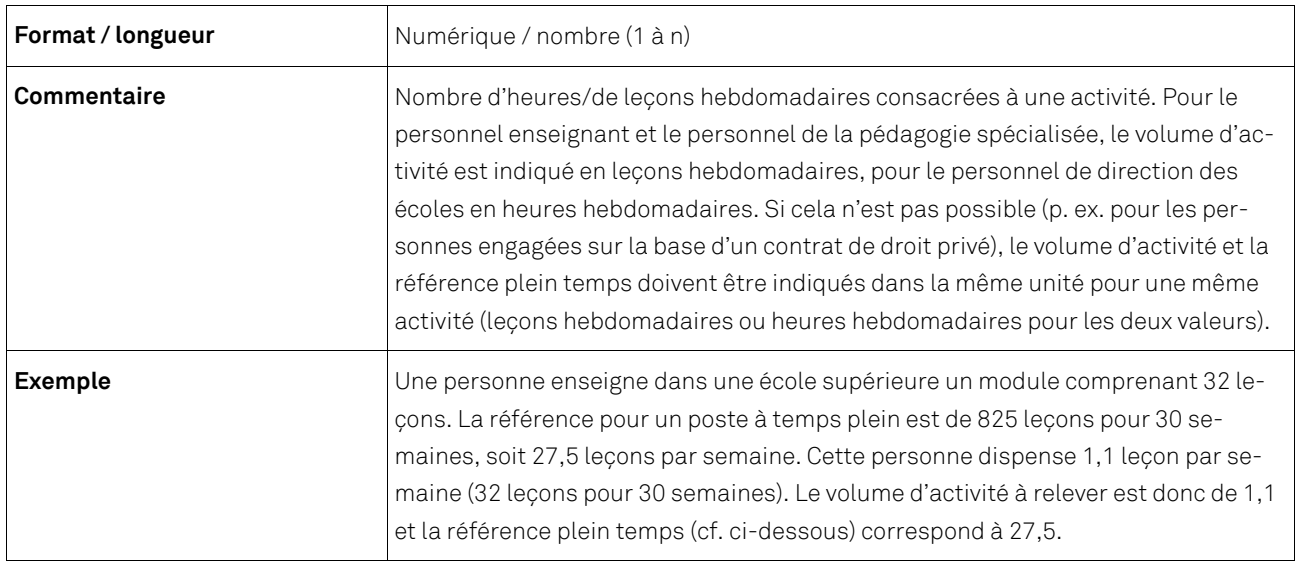

## **Référence plein temps**

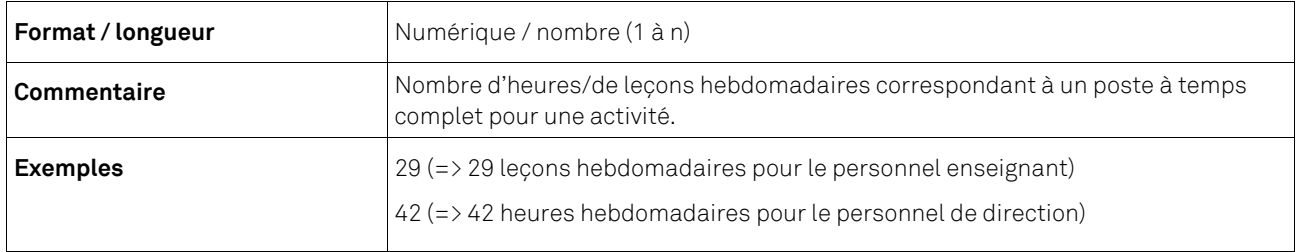

## **Type d'enseignement**

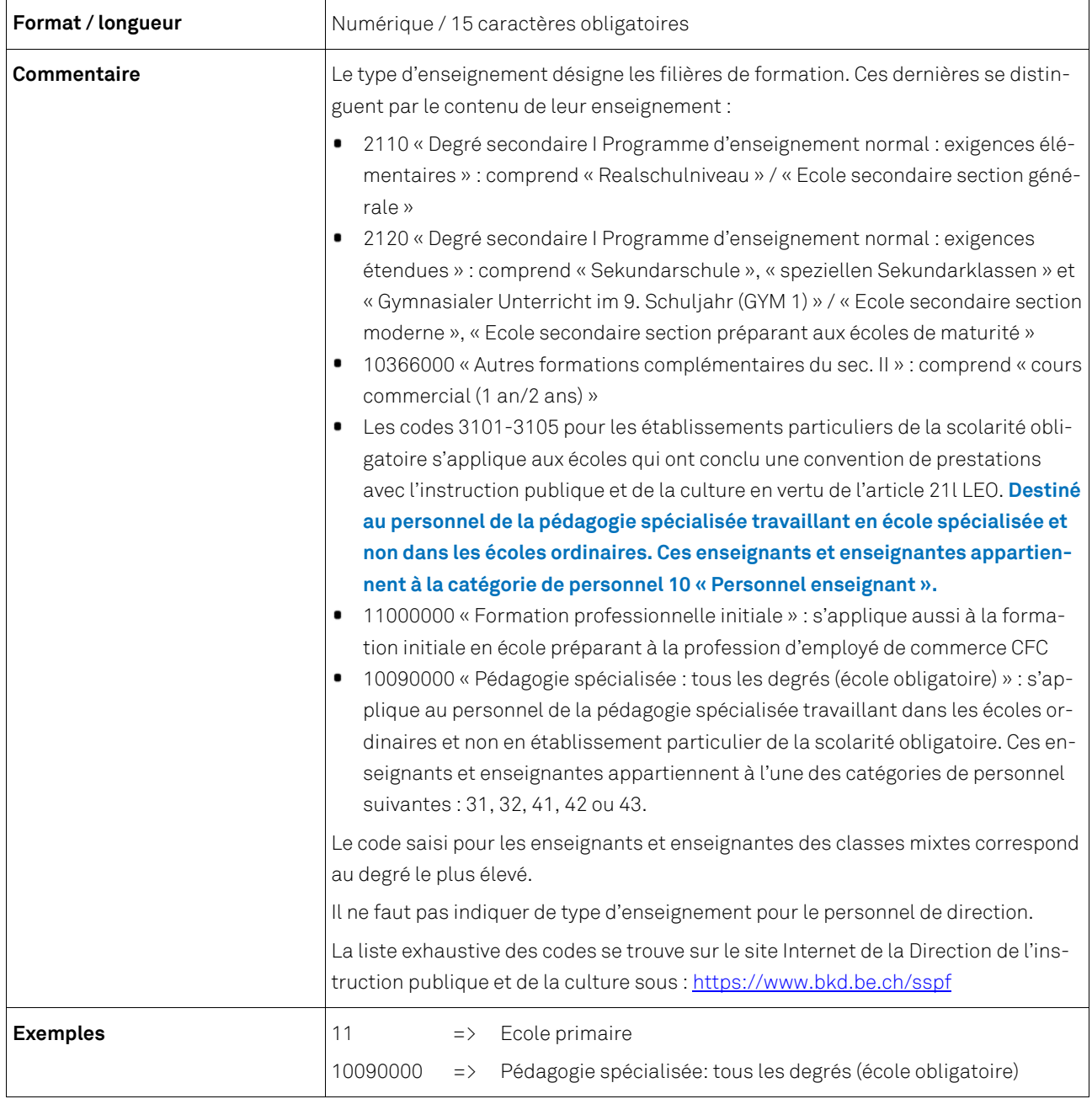

## **Champ de commentaire, entre autres pour la langue d'enseignement dans les écoles bilingues**

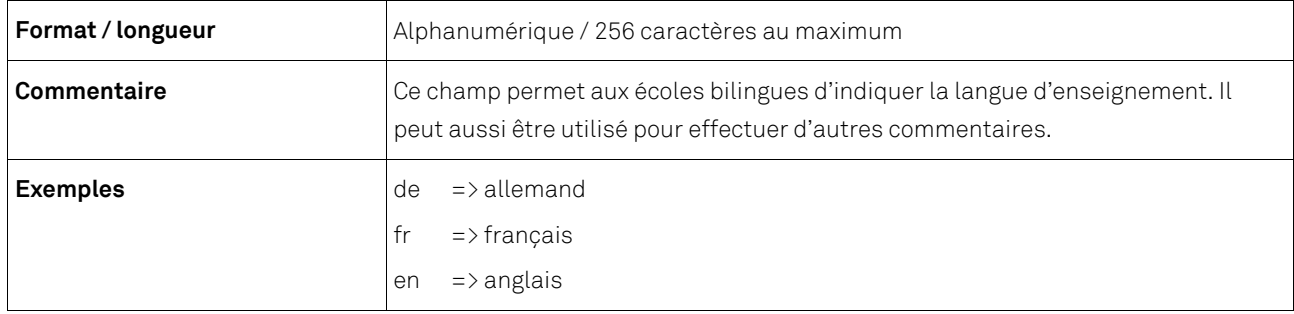

## **6.2 Exemple de fichier CSV**

2023;2; TestLivraison;2023-11-02

CH.AHV;7563116781111;1;1980-01-20;8100;2;**1**;10;1;11;CH.BUR;22950122;20;22;10310000;fr;

CH.AHV;7563116781111;1;1980-01-20;8100;2;**2**;20;1;24;CH.BUR;22950122;2;42;;;

La première ligne indique qu'il s'agit d'un fichier CSV portant la désignation TestLivraison, année de référence 2023, pour le canton de Berne. La date de livraison est le 2 novembre 2023.

Les deuxième et troisième lignes se réfèrent à une personne effectuant deux activités, la première en tant qu'enseignant, la deuxième en tant que membre du personnel de direction. S'agissant d'une seule et même personne, les variables qui la décrivent sont identiques sur les deux lignes : la personne est ainsi identifiée par un numéro AVS (CH.AHV) et par le code 7563116781111. Il s'agit d'un homme (code 1) né le 20 janvier 1980, de nationalité suisse (code 8100) et bénéficiant de deux années d'expérience dans la fonction enseignante. La variable indiquée en rouge marque le début de la partie « activité » de l'enregistrement.

En ligne 2 se trouve l'activité numéro 1 qui est effectuée en tant qu'enseignant (code 10), sur la base d'un contrat de travail à durée indéterminée (code 1), avec un diplôme d'enseignement correspondant aux conditions d'engagement édictées par l'autorité compétente (code 11) et dans l'école identifiée par le numéro REE 22950122. Le nombre de leçons par semaine dévolu à cette activité est de 20 alors que le nombre de leçons nécessaires pour un plein temps est de 22. L'activité se déroule au niveau « école de maturité » (code 10310000). Par ailleurs, « fr » signifie que la langue d'enseignement est le français.

En ligne 3 se trouve l'activité numéro 2 qui est effectuée en tant que membre du personnel de direction des écoles (code 20), sur la base d'un contrat de travail à durée indéterminée (code 1), avec un diplôme d'enseignement (code 21) et dans l'école identifiée par le numéro REE 22950122. Le nombre d'heures par semaine dévolu à cette activité est de 2 alors que le nombre d'heures nécessaires pour un plein temps est de 42. Il ne faut pas indiquer de « type d'enseignement » puisqu'il s'agit d'une activité accomplie en tant que membre du personnel de direction. Le livreur de données n'a pas précisé de langue d'enseignement ni effectué de commentaire.

## **6.3 Listes de codes**

Un fichier Excel contenant les listes de codes peut être téléchargé sur le site Internet de la Direction de l'instruction publique et de la culture du canton de Berne sous https://www.bkd.be.ch/sspf.

## **7 Transmission des données**

Pour pouvoir transmettre les données, les conditions suivantes doivent être remplies :

- Le données relatives à l'ensemble des variables doivent être envoyées sous la forme d'un fichier CSV et satisfaire aux règles de codage décrites dans le chapitre 5.
- Les champs de données doivent être séparés les uns des autres par un point-virgule (;).
- Toutes les variables doivent être indiquées. Le champ « Type d'enseignement » doit rester vide pour le personnel de direction des écoles. Les établissements bilingues doivent saisir la langue d'enseignement dans le champ de commentaire et peuvent rédiger un commentaire si elles le souhaitent.

La transmission des données s'effectue directement via une connexion sécurisée dans l'application de relevé de l'Office fédéral de la statistique (OFS) : https://www.meb.bfs.admin.ch/sspweb/index.page?language=fr

#### **7.1 Instructions pour le transfert des données**

Ce document décrit comment transférer un fichier .csv créé à partir de l'interface d'un logiciel d'administration des écoles ou de l'outil Excel de l'OFS.

Connexion à l'application de relevé

Ouvrez votre navigateur Internet et tapez l'adresse suivante dans la barre d'adresses :

https://www.meb.bfs.admin.ch/sspweb/index.page?language=fr

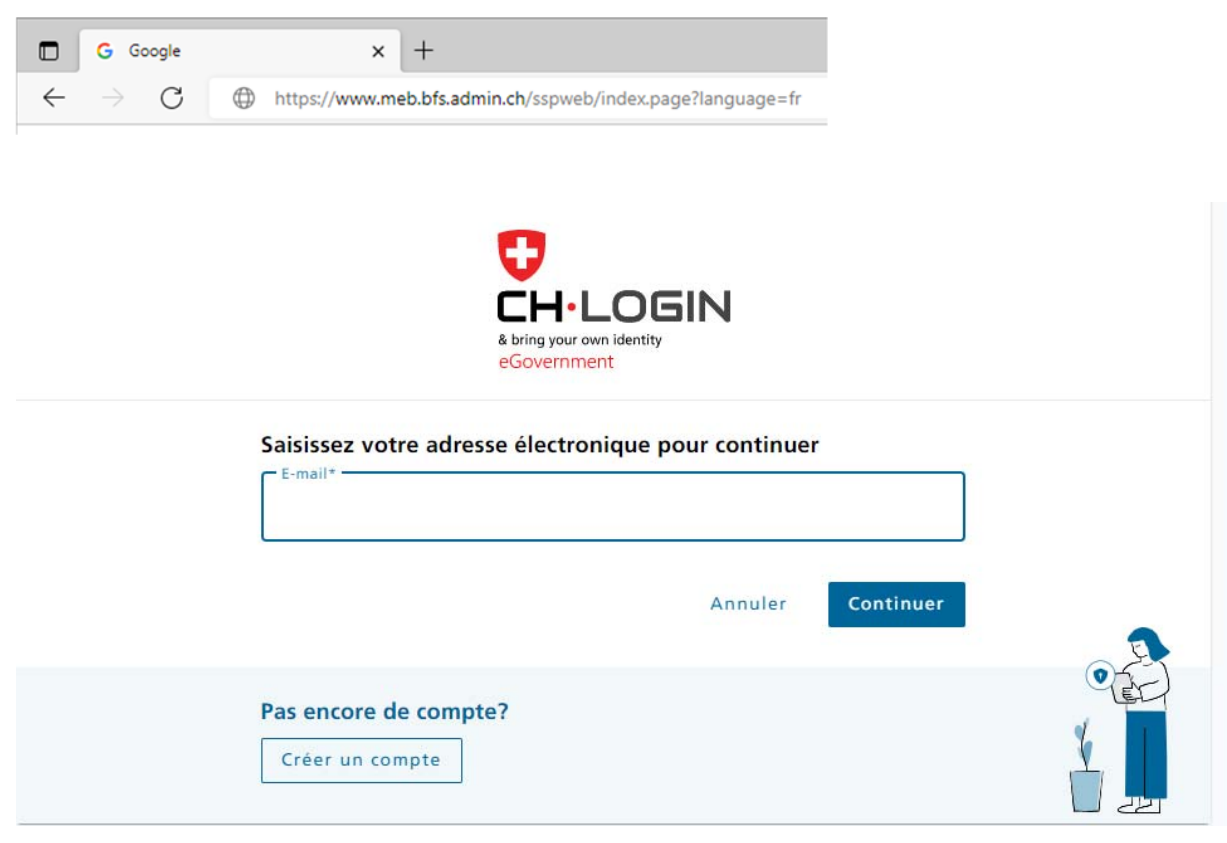

Saisissez votre ID d'utilisateur ou votre adresse électronique et cliquez sur « Envoyer ».

#### **Exporter le fichier (charger les données)**

L'application de relevé est lancée. Cliquez sur l'onglet « Livraison par les écoles » si l'application ne s'est directement ouverte sur cet onglet. Sélectionnez votre adresse électronique dans la liste des livreurs de données. Dans le premier encadré « 1. Charger mes données », le nom de l'institution ou des institutions de formation pour lesquelles les données doivent être relevées apparaît.

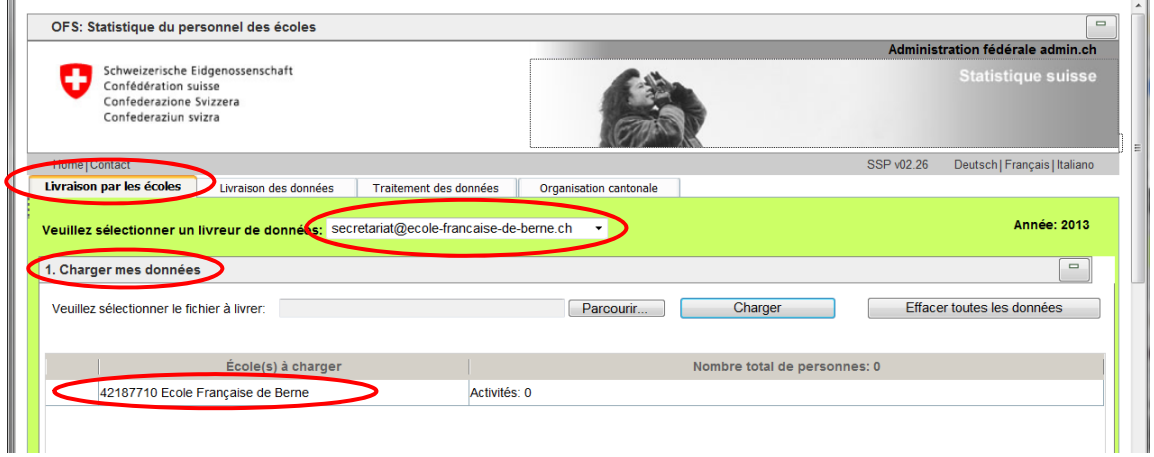

Cliquez sur « Parcourir » puis sélectionnez sur votre disque local le fichier à exporter que vous avez créé à partir de votre logiciel d'administration scolaire ou de l'outil Excel. Le nom du fichier apparaît dans le champ vierge. En cliquant sur « Charger », vous enclenchez le processus de transfert.

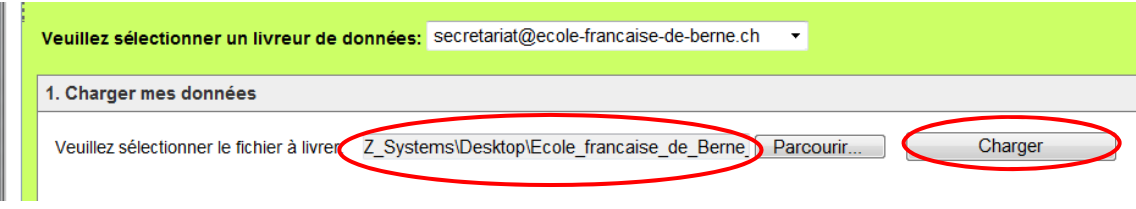

Cliquez sur « OK » pour confirmer.

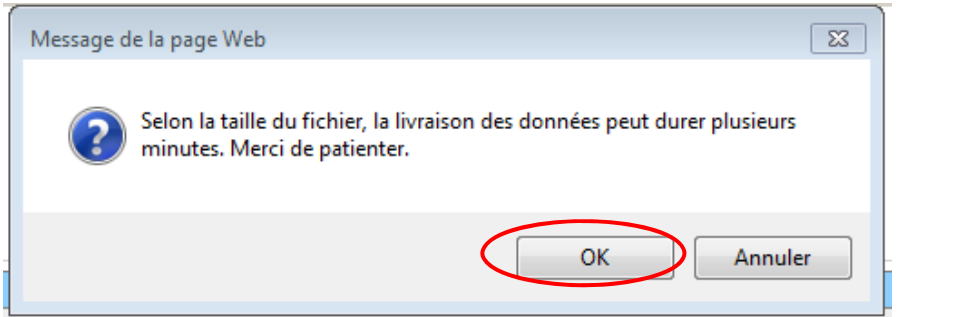

Veuillez ne pas fermer le navigateur tant que la petite roue tourne. Sinon, la livraison sera interrompue.

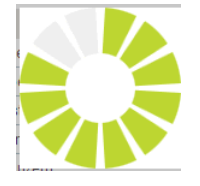

Lorsque le transfert est réussi, une coche verte apparaît devant le nom de l'institution. Le nombre de personnes et de qualifications transférées est également affiché. Vous avez également la possibilité d'annuler la livraison des données en cliquant sur « Effacer toutes les données ».

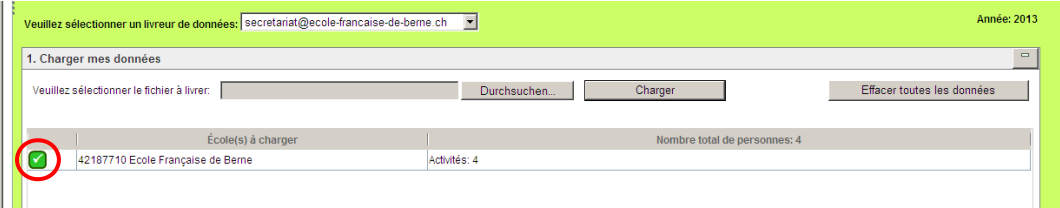

Vérifier et corriger les données

Les éventuelles erreurs figurent dans le deuxième encadré « Afficher les erreurs ». En cliquant sur « Afficher les erreurs et les cas incertains », vous ouvrez un fichier Excel comportant le rapport d'erreurs. Celui-ci liste les erreurs à corriger (p. ex. donnée erronée ou manquante concernant la commune de domicile) mais aussi les cas incertains (p. ex. âge supérieur à l'âge prévu pour ce type de formation) qu'il vous faudra contrôler et, le cas échéant, corriger. Ces cas apparaissent dans la dernière colonne du rapport d'erreurs.

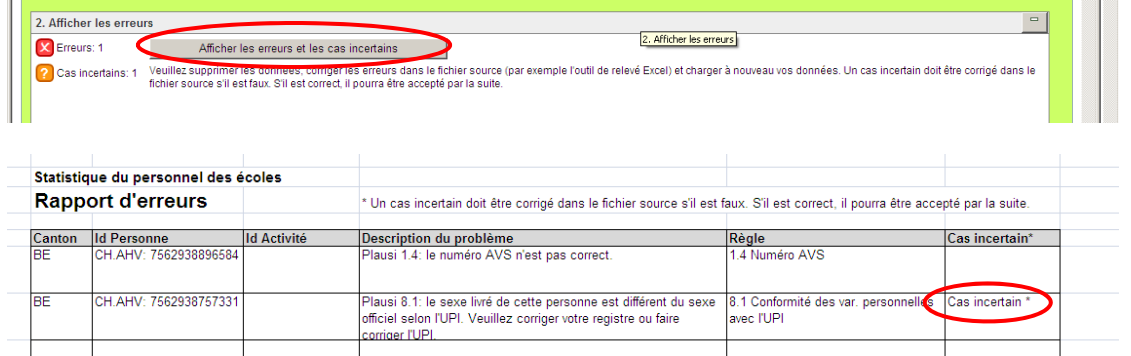

Veuillez corriger les erreurs dans votre propre base de données (p. ex. en complétant ou corrigeant la commune de domicile). Si les données saisies pour les cas incertains se révèlent justes après contrôle (p. ex. date de naissance correcte), il n'y a évidemment pas lieu de les corriger.

Créez ensuite un nouveau fichier à exporter et téléchargez-le sur l'application. Le fichier chargé précédemment est automatiquement remplacé par ce nouveau fichier.

![](_page_12_Picture_76.jpeg)

Lors du deuxième téléchargement de fichier ou lorsqu'aucune erreur n'a été relevée au premier téléchargement, les éventuels cas incertains doivent être confirmés manuellement. Pour ce faire, cliquez sur le bouton « Afficher et confirmer les cas incertains ».

Confirmer les messages restants (cas incertains)

Une fenêtre s'ouvre. Elle contient un tableau listant les personnes concernées. Veuillez contrôler les données et lorsqu'elles sont correctes, cochez la case située dans la première colonne « Confirmer » en face de chaque cas. Validez la saisie en cliquant sur le bouton « Enregistrer et fermer ».

![](_page_12_Picture_77.jpeg)

Si vous avez confirmé tous les cas incertains, les coches de la partie « 2. Afficher les erreurs » deviennent vertes et plus aucune erreur n'est affichée.

![](_page_12_Picture_78.jpeg)

Terminer la livraison des données

Pour terminer la livraison des données, cliquez sur le bouton « Terminer » dans la partie « 3. Terminer le travail ». Vos données sont alors transmises à LUSTAT pour validation. Le transfert des données est terminé pour vous.

![](_page_13_Figure_2.jpeg)

Contact en cas de questions

Si, après avoir vérifié vos données, le service LUSTAT devait encore avoir des questions, il prendra directement contact avec vous.

En cas de questions concernant le téléchargement du fichier d'exportation vers l'application de relevé de l'OFS, LUSTAT se tient à votre disposition au 041 228 59 43 ou à l'adresse bildung@lustat.ch.